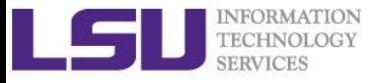

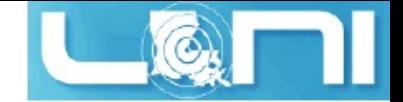

# **HPC User Environment 2**

Brought to you by

Wei Feinstein, Feng Chen, James Lupo, Le Yan, Shaohao Chen & Xiaoxu Guan

> HPC User Services LSU HPC/LONI

Louisiana State University

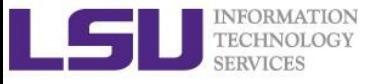

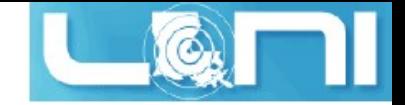

### **Outline**

- $\blacklozenge$  Recap of User Environment 1 training
- $\blacklozenge$  Topics to be covered today
	- Job management on clusters
		- Job priority
		- Backfill
	- Compiling and Analyzing programs
		- Serial program
		- Parallel program
		- Programs using accelerators

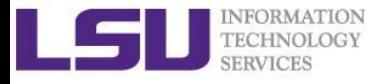

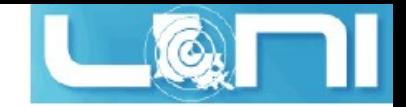

### Available Computing Resources

- ◆ University:HPC@LSU
- ◆ State:LONI
- $\triangle$  Nation: XSEDE

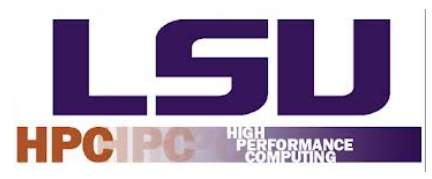

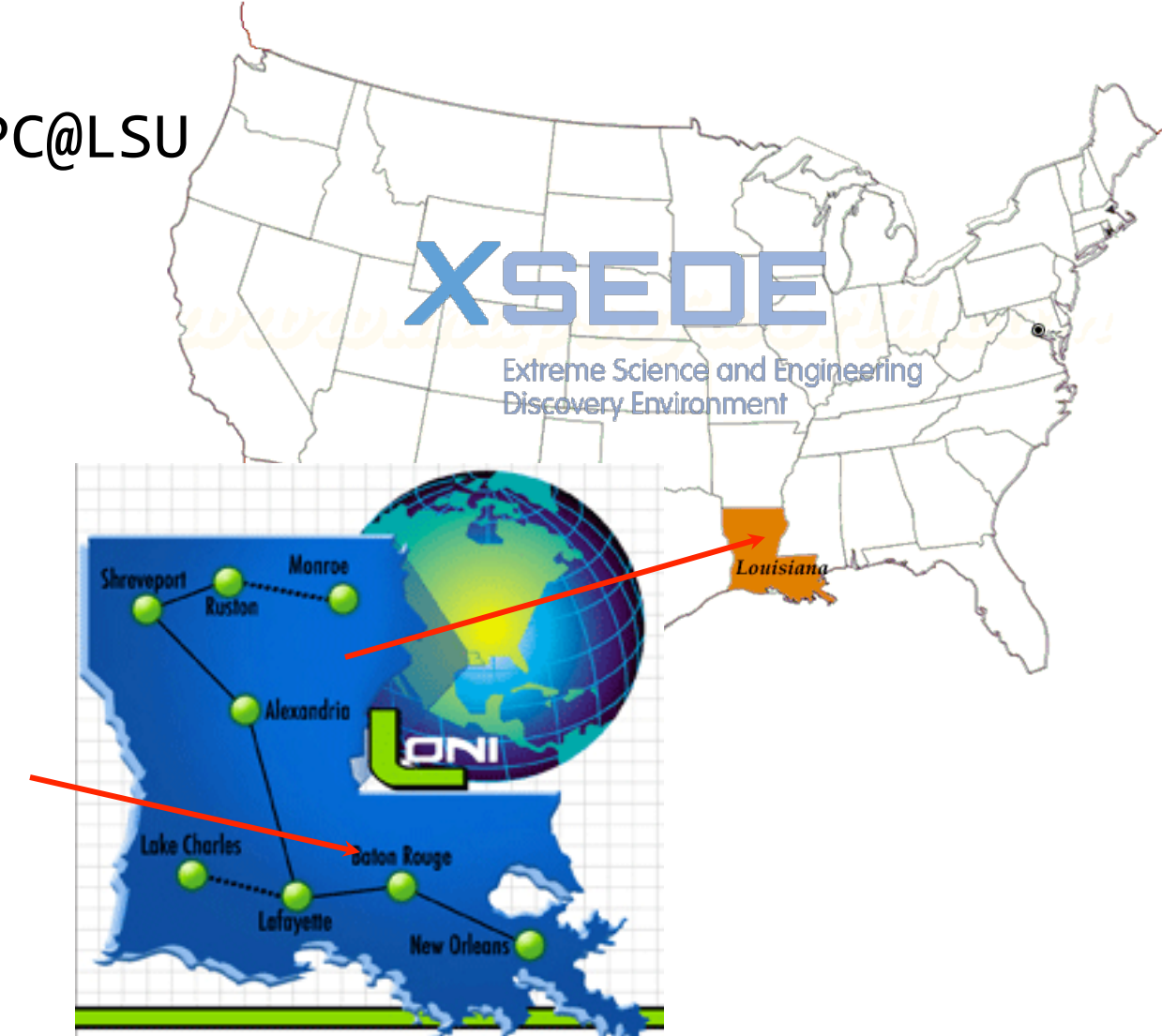

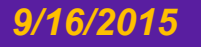

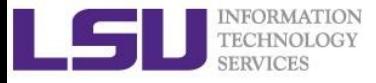

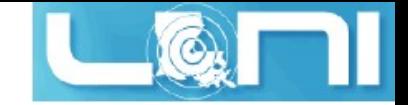

### Available Clusters

### ◆University:HPC@LSU

### superMike-2, superMIC, philip,

### shelob & pandora

### $\blacklozenge$ State:LONI

### QB-2 & Eric

### $\blacklozenge$ Nation:XSEDE

#### superMIC

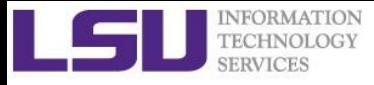

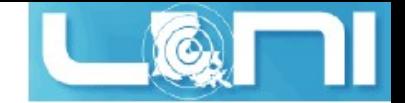

### HPC Cluster Architectures

Two major HPC architectures

- Intel x86\_64 clusters: SuperMike, SuperMIC, QB-2, Eric, Philip
	- Vendor: Dell
	- Operating System: Linux (RHEL 4/5/6)
	- Processor: Intel
- IBM PowerPC clusters: pandora
	- Vendor: IBM
	- Operating System: AIX
	- Processor: IBM power7

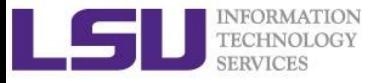

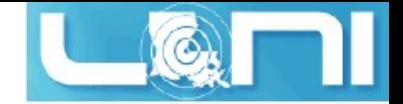

### You have learned how to …

- $\leftrightarrow$  Apply HPC/LONI accounts and allocations http://www.hpc.lsu.edu/users/accounts.php
- $\bullet$  Reset passwd

http://www.hpc.lsu.edu/users/password.php

- $\blacktriangleright$  Login clusters from Linux/Mac/Window machines Window: Putty/MobaXterm
- File transfer
- $\blacktriangleright$  Software management on clusters
	- Module: SuperMIC, QB-2
	- Softenv: SuperMike2, Eric, Philip, Shelob

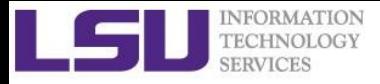

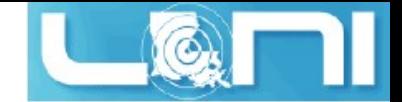

### What is a HPC cluster?

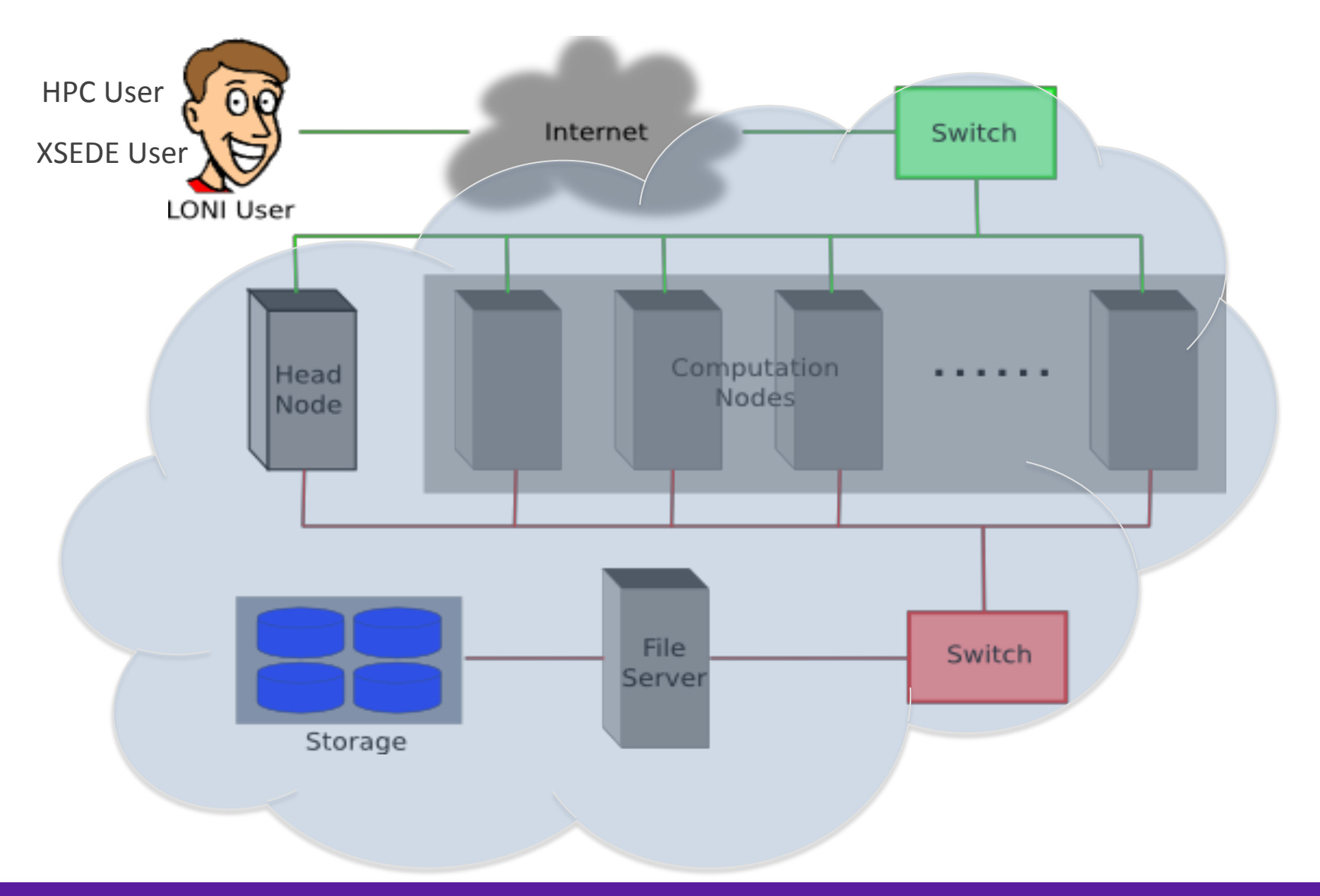

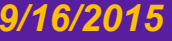

*9/16/2015 HPC User Environment 2*

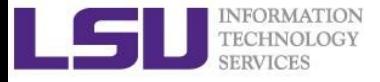

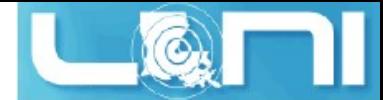

### Basic HPC cluster resource terms

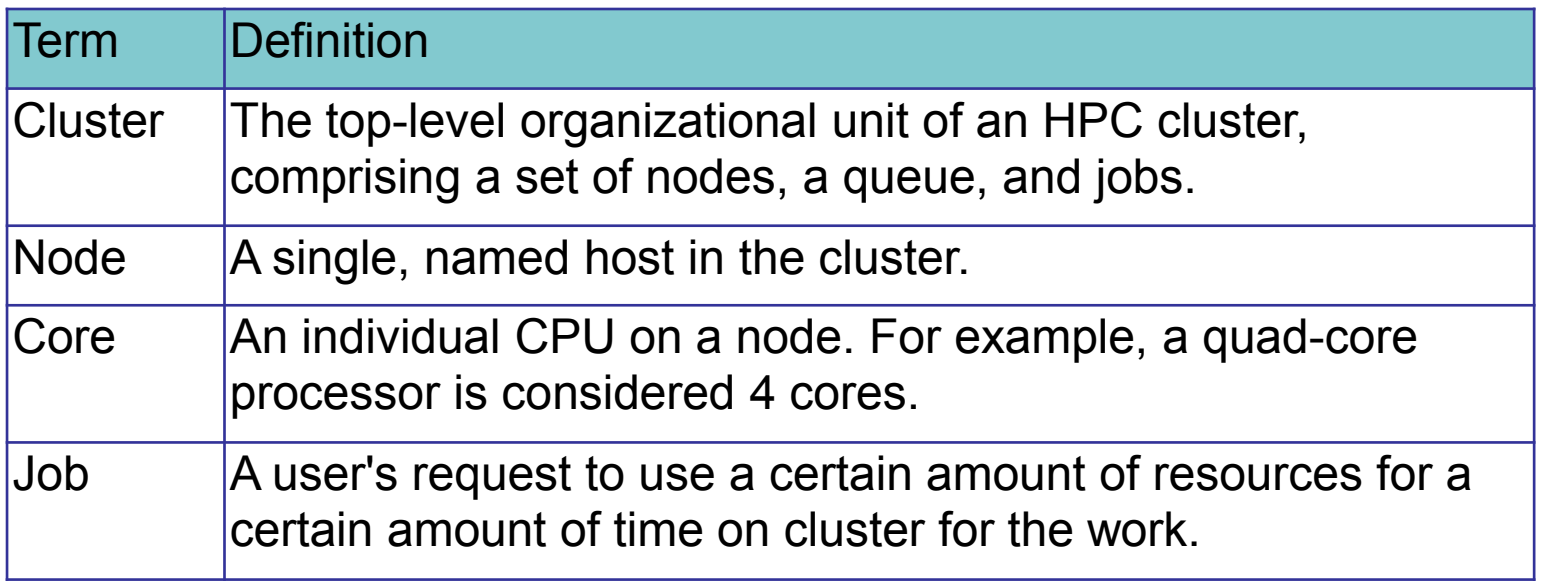

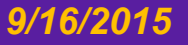

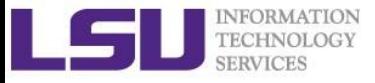

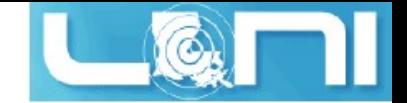

### Cluster Environment

- Multiple users may use multiple compute nodes.
- Each user may have multiple jobs running simultaneously.
- Multiple users may share the same node.

Software for managing and scheduling jobs is required.

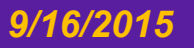

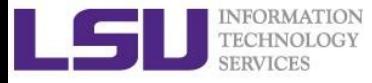

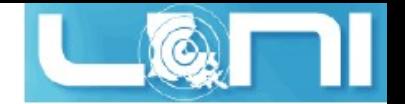

### Resource Manager/ Job Scheduler

- ◆ Software to manage resources (CPU time, memory etc.) and management workload
	- Linux clusters: Portable Batch System (PBS)
	- AIX clusters: Loadleveler
- $\blacktriangleright$  HPC/LONI:
	- Torque: resource manager (open-source version of PBS)
	- Moab: job scheduler
	- Gold: allocation manager
- $\blacktriangleright$  A batch queuing system determines
	- order of queuing jobs to be executed
	- which node(s) to be assigned for jobs

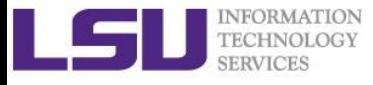

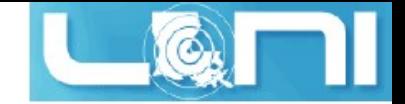

### Job management basics

- ◆ Find appropriate queue: **qstat –q**
- **Submit jobs**
- $\blacklozenge$  Monitor jobs
- $\rightarrow$  Understand the queuing system and requirements

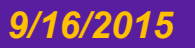

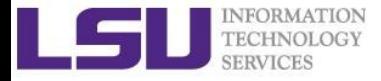

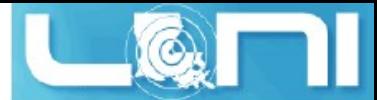

### Queue Characteristics – LONI clusters

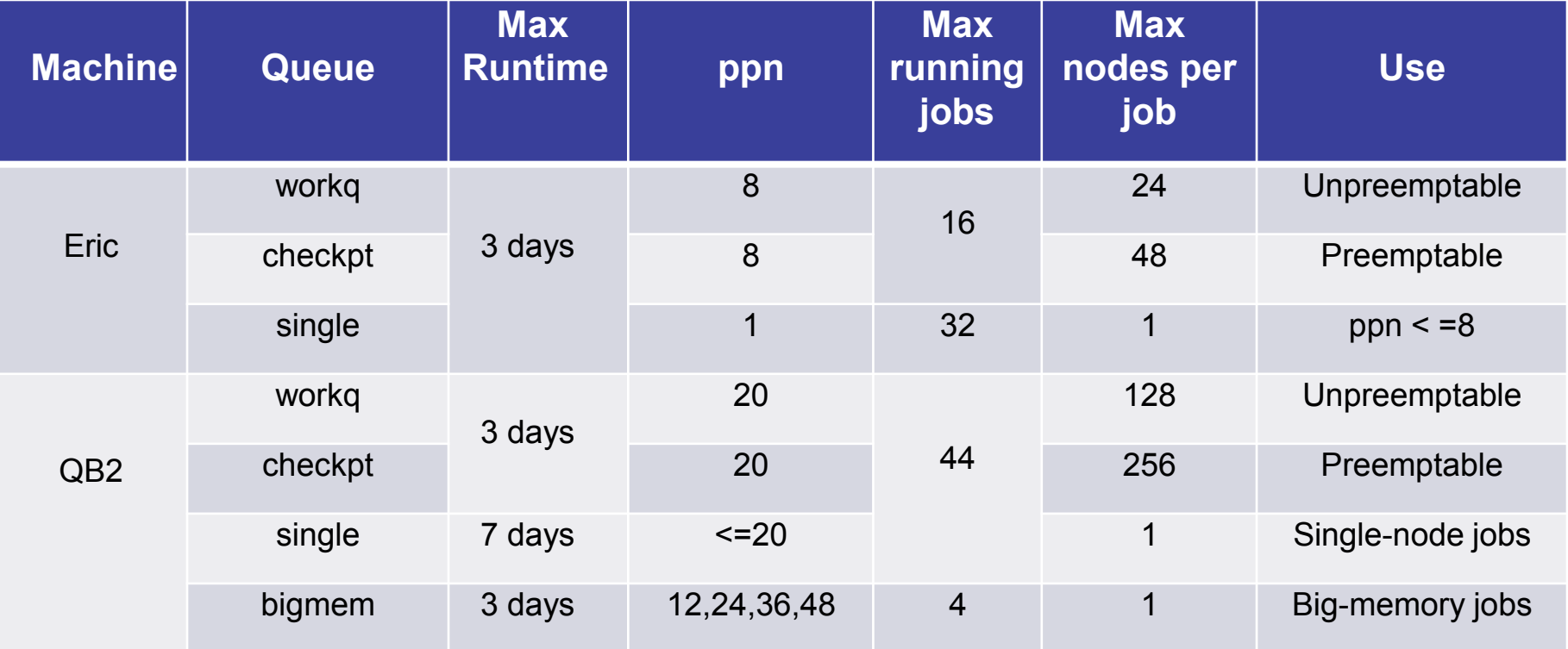

Typically, workq and checkpt queues are for parallel jobs, while single queue is for serial jobs. The ppn of workq and checkpt has to be equal to the number of cores per node. Single queue can be also used for parallel jobs with the number of threads that is less than the number of cores per node.

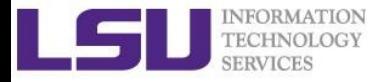

## Queue Characteristics – LSU Linux clusters

Н

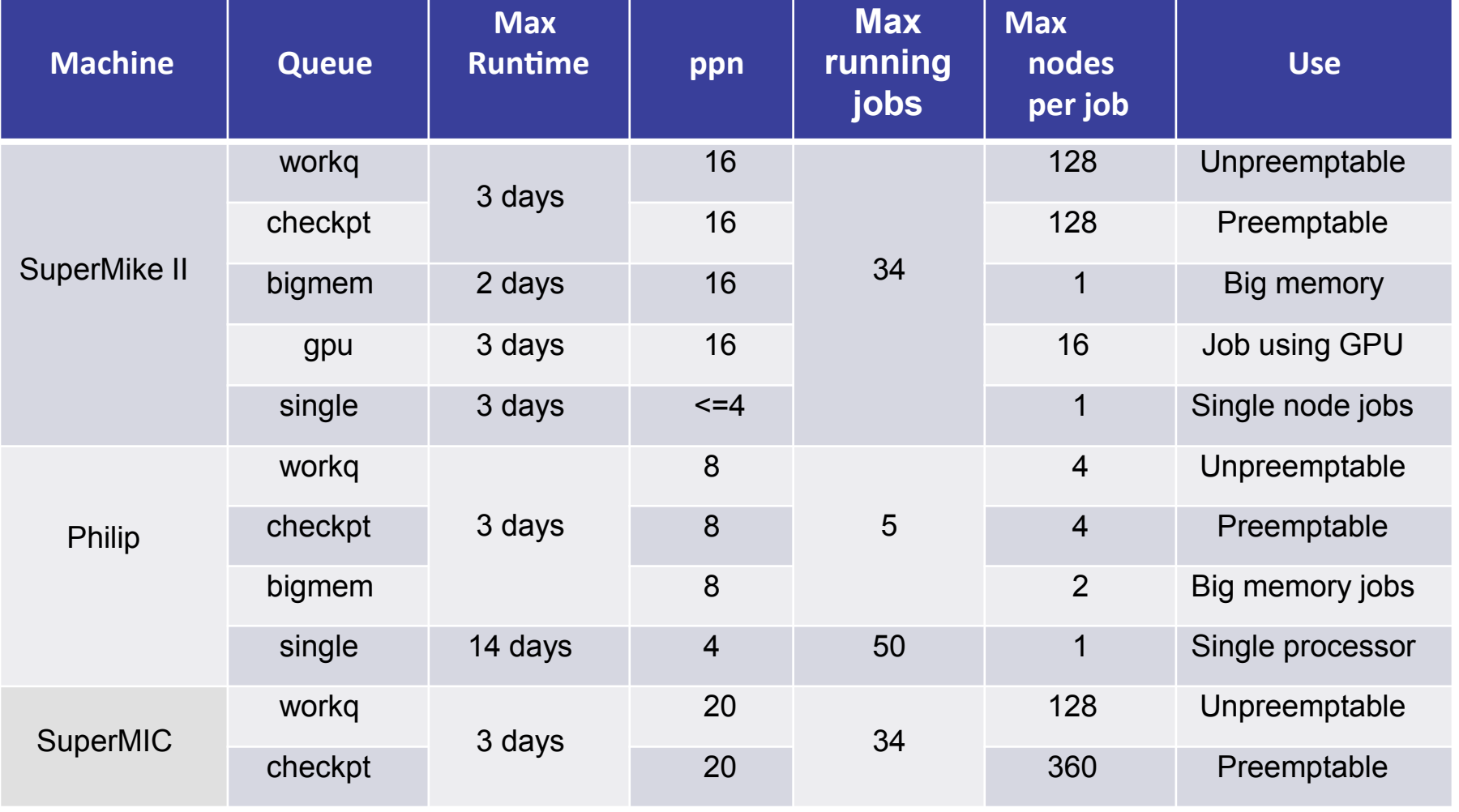

#### *9/16/2015 HPC User Environment 2*

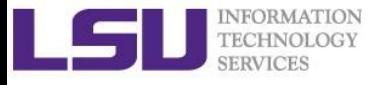

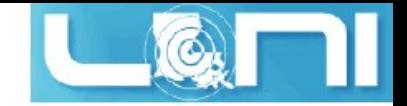

### Job management basics

### u Find appropriate queue: **qstat –q**

### $\bullet$  Submit jobs

- $\blacklozenge$  Monitor jobs
- $\rightarrow$  Understand the queuing system and requirements

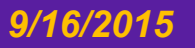

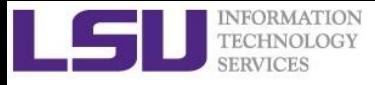

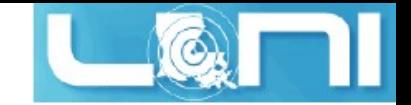

### Two Job Types

#### $\blacklozenge$  Interactive job

- Purpose: testing, debugging, compiling
- Set up an interactive environment on compute nodes for users
	- Advantage: can run programs interactively
	- Disadvantage: must be present when the job starts
	- Try not to run interactive jobs with large core count
- Batch job
	- Purpose: production run
	- Executed without user intervention using a job script
		- Advantage: the system takes care of everything
		- Disadvantage: user control is surrendered

### **Do not run jobs on the head node!!!**

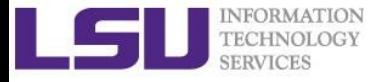

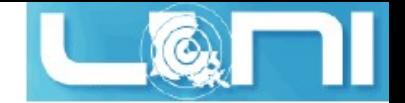

### Submitting Jobs (interactive job)

qsub  $-I$  -V  $\setminus$ 

- $-1$  walltime=<hh:mm:ss> \
- -1 nodes=<num\_nodes>:ppn=<num\_cores> \
- -A <Allocation> \
- -q <queue name>
- -X <enable X11 forwarding>

DO NOT directly ssh to compute nodes, unless the nodes assigned to you by the job scheduler.

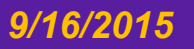

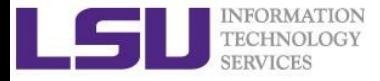

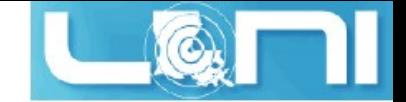

### Submitting Jobs (Batch)

#### #!/bin/bash

- #PBS -l nodes=1:ppn=1
- #PBS -l walltime=24:00:00
- #PBS -N myjob
- #PBS -o <file name>
- #PBS -e <file name>
- #PBS -q single
- #PBS -A <loni\_allocation>
- #PBS -m bea
- #PBS -M <email address>
- <shell commands>
- /path/to/executable <options>
- <shell commands>

#### # Number of nodes and processor

- # Maximum wall time
- # Job name
- # File name for standard output
- # File name for standard error
- # The only queue accepts serial jobs
- # Allocation name
- # Send mail when job begin/end/abort
- # Send mail to this address

Batch Job submission: qsub job\_script

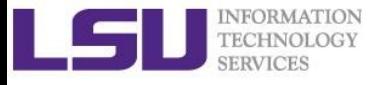

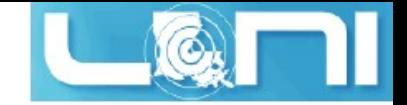

### Job management basics

- u Find appropriate queue: **qstat –q**
- $\triangleleft$  Submit jobs
- $\blacklozenge$  Monitor jobs
- $\rightarrow$  Understand the queuing system and requirements

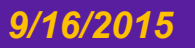

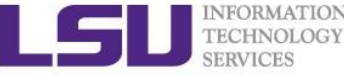

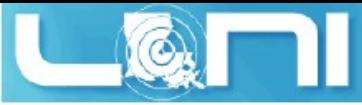

### Queue Querying – Linux Clusters

# "**showq**": information about active, eligible, blocked, recently completed jobs

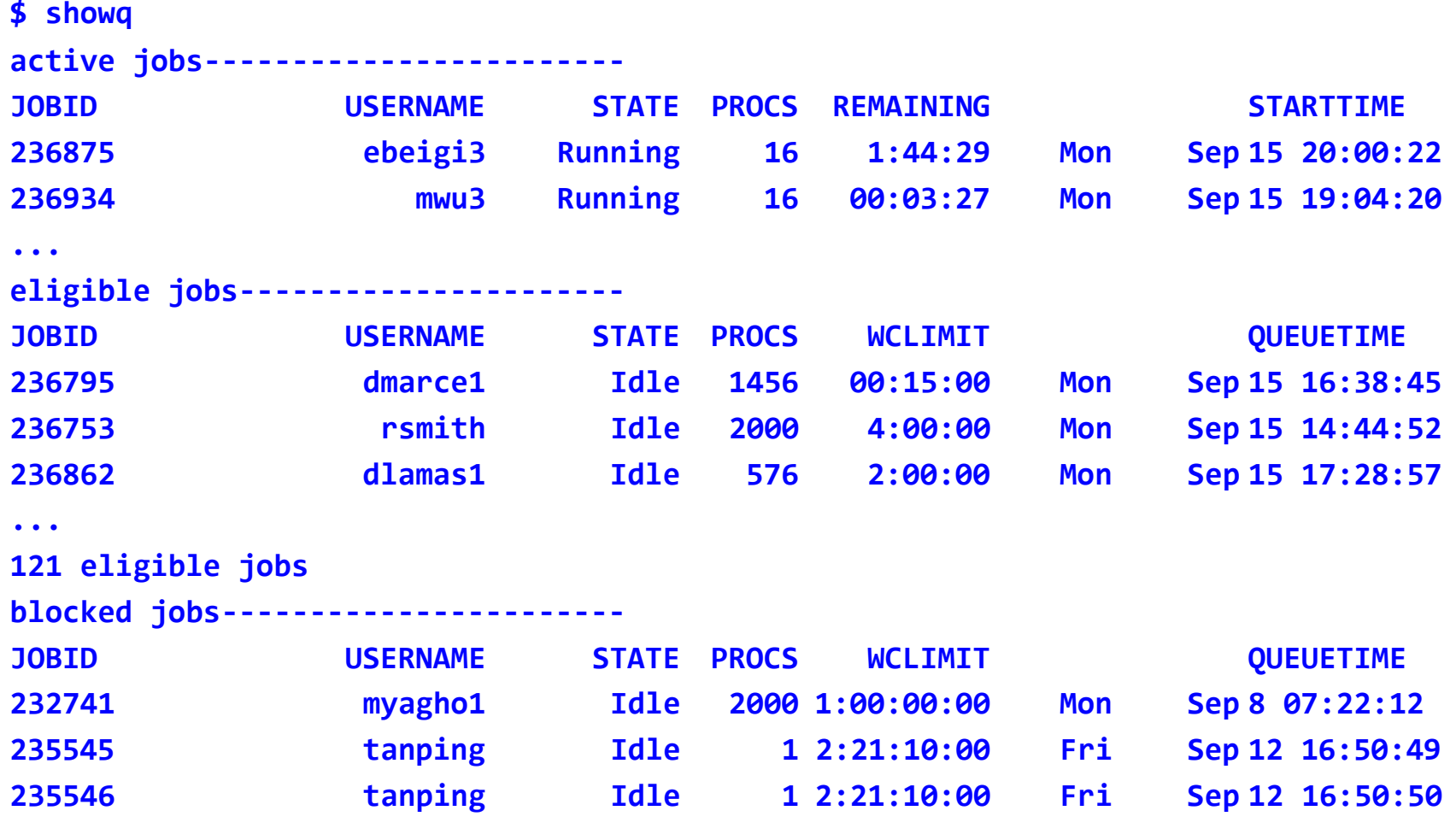

**...**

#### *9/16/2015 HPC User Environment 2*

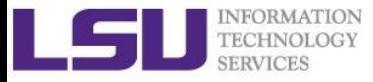

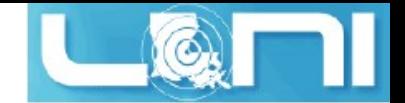

### Job Monitoring - Linux Clusters

- $\triangleleft$  Check details on a job qstat -n -u \$USER qstat -f jobid
- : detials of node assignment
- : details on your job
- $\bullet$  Delete a job qdel jobid : delete job
	-
- $\triangleleft$  Check approximate start time showstart jobid
- $\triangleleft$  Check details of a job checkjob jobid
- $\triangleleft$  Check health of a job qshow -j jobid

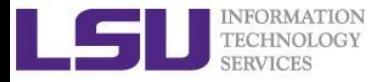

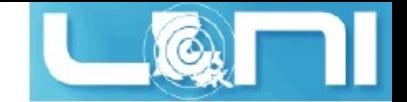

### PBS Environmental Variables

#### \$ echo \$PBS\_XXX

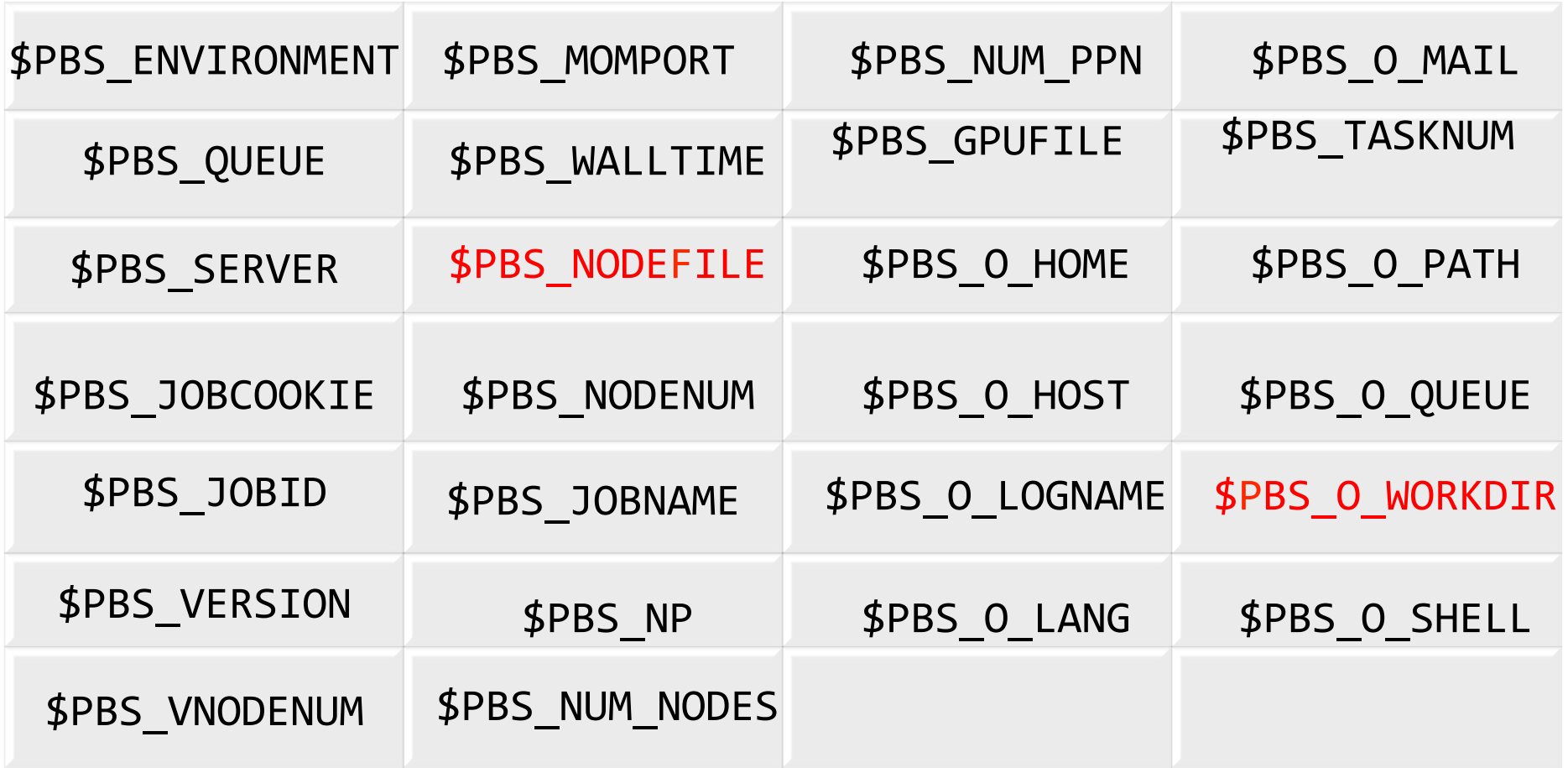

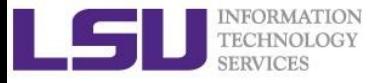

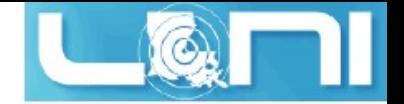

### "top" command

- $\triangle$  Pay attention to load and the memory consumption of your jobs!
- "ssh" to assigned compute nodes
- $\bullet$  "top" to obtain a real-time view of the running jobs.

**top - 19:39:56 up 89 days, 4:13, 1 user, load average: 0.63, 0.18, 0.06 Tasks: 489 total, 2 running, 487 sleeping, 0 stopped, 0 zombie Cpu(s): 6.3%us, 0.0%sy, 0.0%ni, 93.7%id, 0.0%wa, 0.0%hi, 0.0%si, 0.0%st Mem: 65909356k total, 3389616k used, 62519740k free, 151460k buffers Swap: 207618040k total, 5608k used, 207612432k free, 947716k cached**

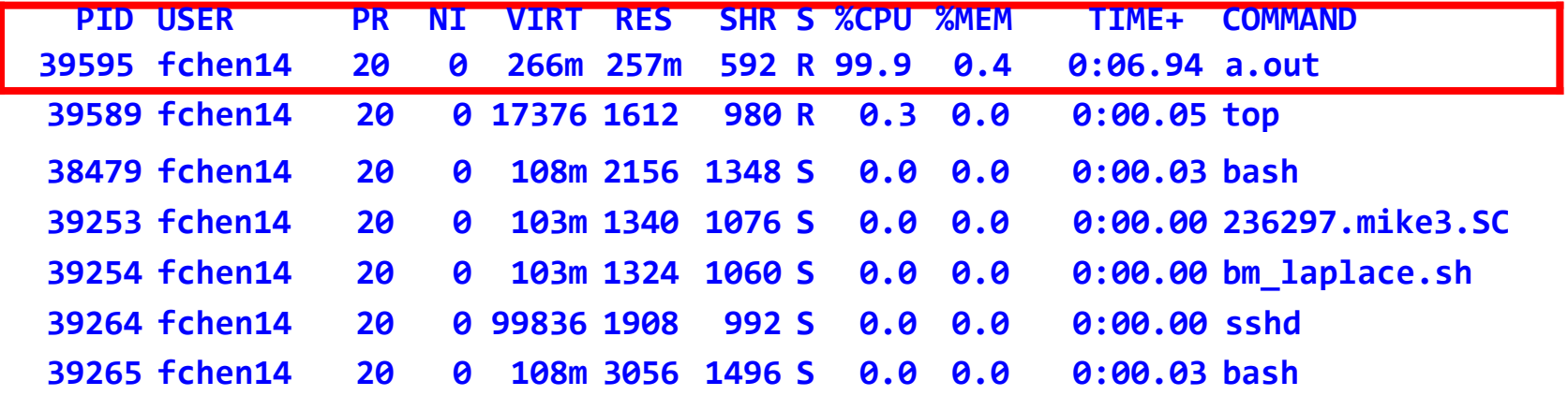

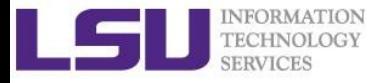

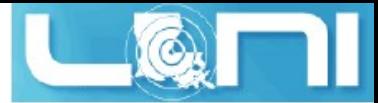

### Pay attention to single queue usage

- $\triangleleft$  Single queue jobs only execute on a part of a single node i.e. nodes=1:ppn=1/2/4/8
- $\blacklozenge$  Memory concern --- jobs in the single queue should not use:
	- more than 2GB ( = 32G / 16) memory per core on Eric, Philip, Pandora and SuperMike II
	- more than 3.2GB ( = 64G / 20) memory per core on QB2 and Super MIC
	- Scale up # cores (ppn) if more memory is required
- $\blacktriangleright$  Typical warnings:
	- E124 Exceeded memory allocation. This Job XXXX appears to be using more memory (GB) than allocated  $(9 > 3)$ .
	- E123 Exceeded ppn/core allocation. This Job XXXX appears to be using more cores than allocated  $(6 > 1)$ . Please allocate the number of cores that the job will use, (ppn=6). This Job has 1 core(s) allocated (ppn=1).

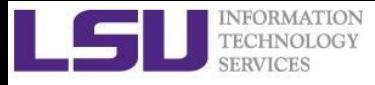

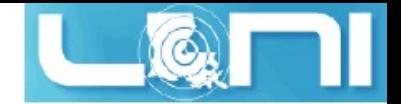

### More points…

- $\triangleleft$  Service unit (SU) = (# cores)  $*$  (actual wall-time)
	- also apply to clusters with accelerators (GPU/Phi)
- $\triangle$  Eric will be retired in the near future, migrating codes to QB-2 should be taken into consiseration for LONI users
- $\triangleleft$  Bigmem queue on QB-2 is for jobs need  $> 64$  GB memory, not for jobs using more number of cores
- $\triangleleft$  Accelerator usage is highly encouraged. Applications requesting such allocations get approved first

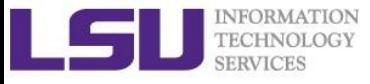

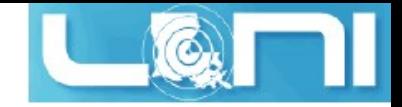

## **Outline**

◆ Recap of User Environment 1

- $\blacklozenge$  Topics to be covered today
	- Job management on clusters
		- Job priority
		- Backfill
	- Compiling and Analyzing programs
		- Serial programs
		- Parallel programs
		- Programs using accelerators

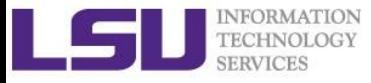

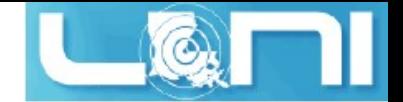

### Back to Cluster Architecture

- Resource/scheduling managers
	- Take resource request (job) from the login node
	- Check available resources and assign a priority number to the job
	- Queue the job
	- Start the job if available resources match the request

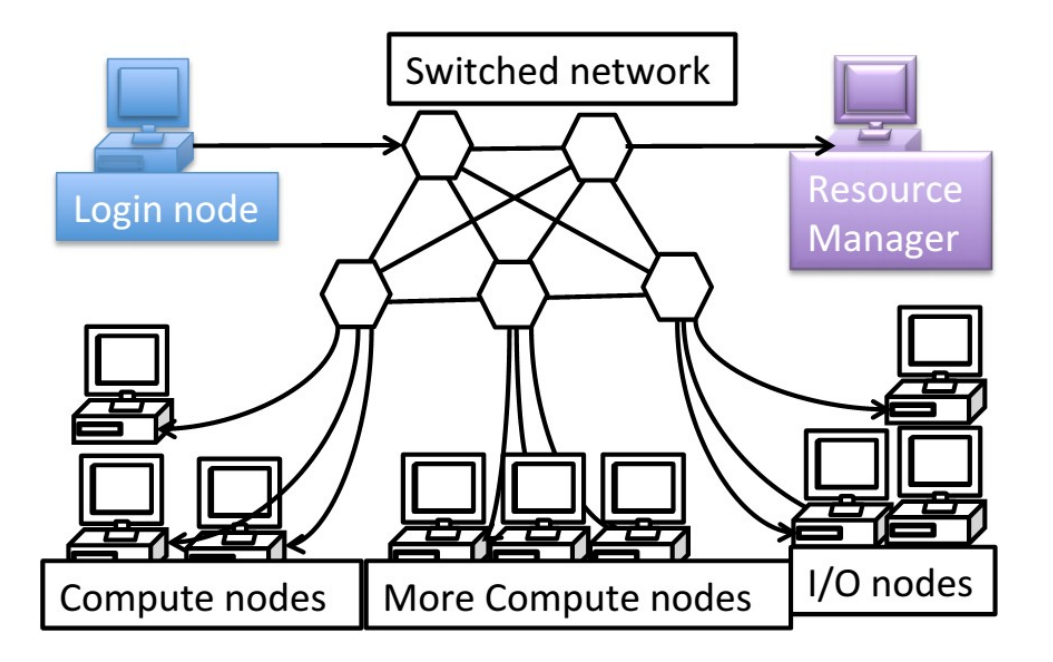

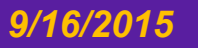

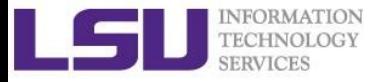

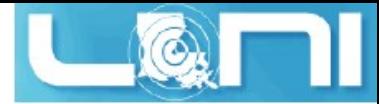

### Resource manager philosophy

#### Maximize the usage of a cluster

- Prioritize workload (jobs) into a queue
- *Backfill* idle nodes to maximize utilization

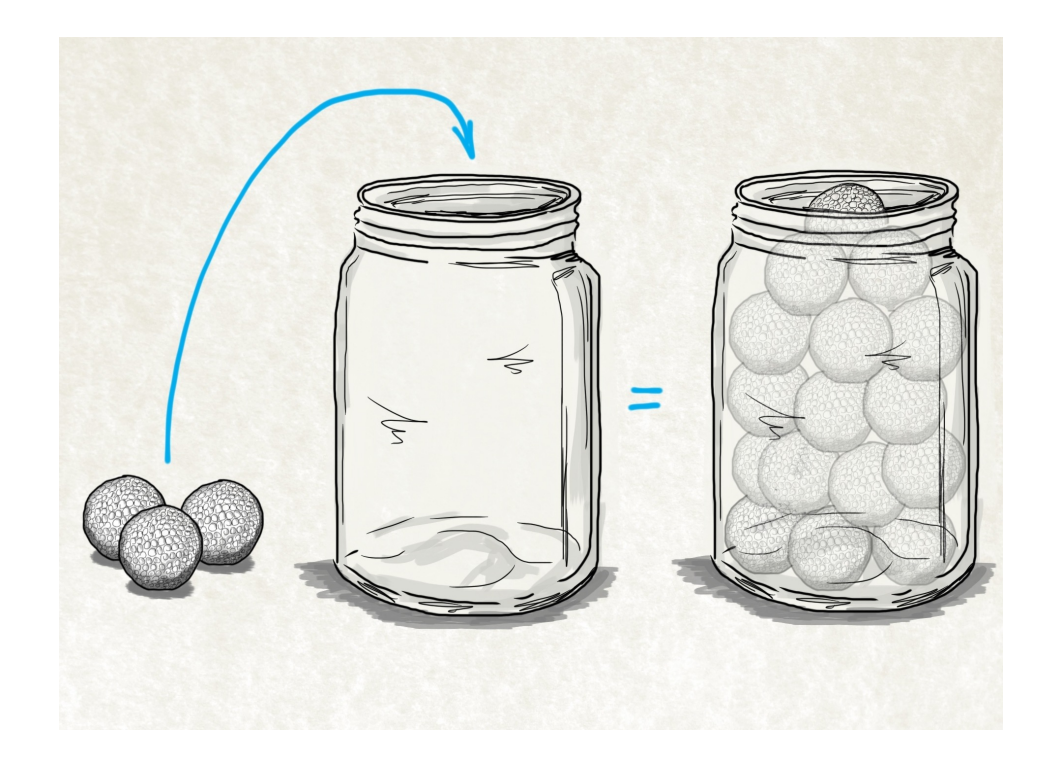

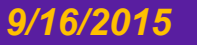

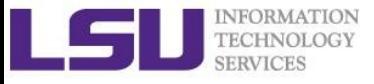

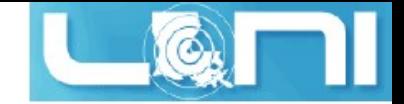

### Job Priority

- Not "First Come First Served"
- $\bullet$  Jobs with higher priorities scheduled first
- $\triangleleft$  Factors determine job priority:
	- credential priority
	- fairshare priority
	- resource priority
	- service priority
- $\bullet$  Priority determination for queued/waiting jobs
	- mdiag -p

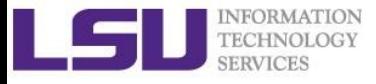

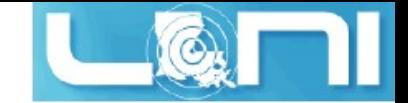

### Job Priorities

#### **\$ mdiag -p diagnosing job priority information (partition: ALL) Job PRIORITY\* Cred( User:Class) FS( User:**

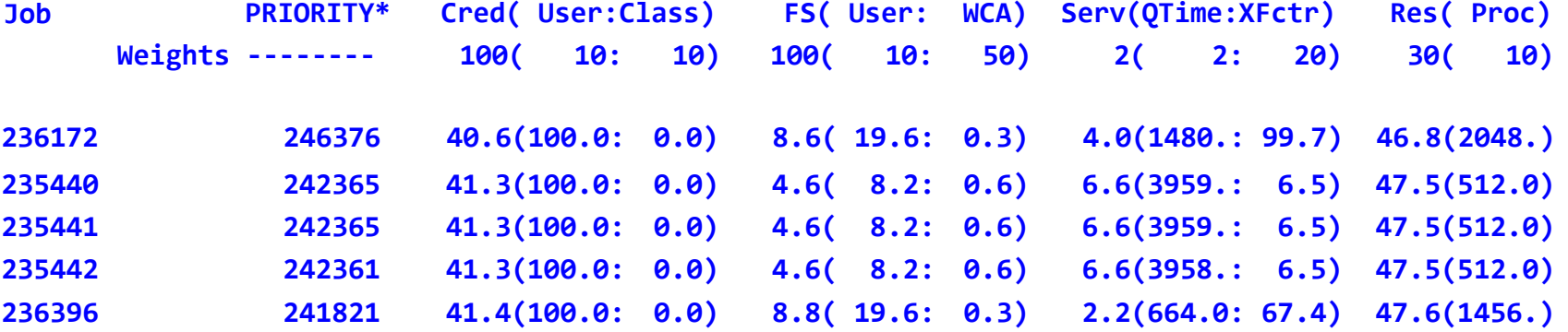

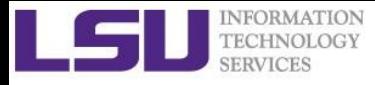

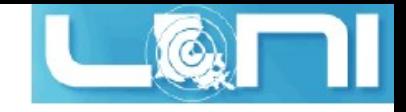

## Priority components

- Credential priority: a constant credweight  $*$  (userweight  $*$  job.user.priority) =100 $*(10*100)$  = 100000
- Fairshare priority: usage in the last 7 days fsweight \* min (fscap, (fsuserweight \* DeltaUserFSUsage)) = 100 \* (10 \* 20), where max(DeltaUserFSUsage) = 20
- Service priority: queuing time / wall-time serviceweight \* (queuetimeweight \* QUEUETIME +xfactorweight \* XFACTOR )  $= 2 * (2 * QUEUETIME + 20 * XFACTOR)$ , where XFACTOR = 1 + QUEUETIME /WALLTIMELIMIT
- Resource priority: # processors requested resweight \* min (rescap, (procweight \* TotalProcessorsRequested) = 30 \* min (3840, (10 \* TotalProcessorsRequested))

http://www.hpc.lsu.edu/docs/pbs.php

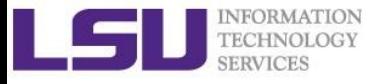

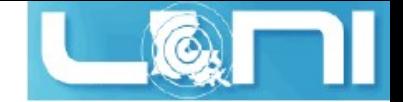

## How to get higher priority?

- Request more compute nodes
- Request a smaller walltime
- Do not submit too many jobs within one week
- Submit your job early to accumulate the queue time

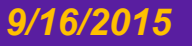

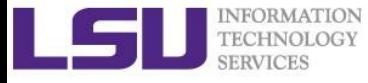

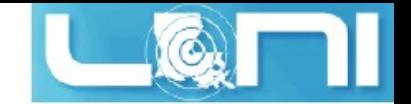

### How to maximize the usage of a cluster?

#### $\Box$  Fill in high-priority (large) jobs

 $\Box$  Backfill low-priority (small) jobs

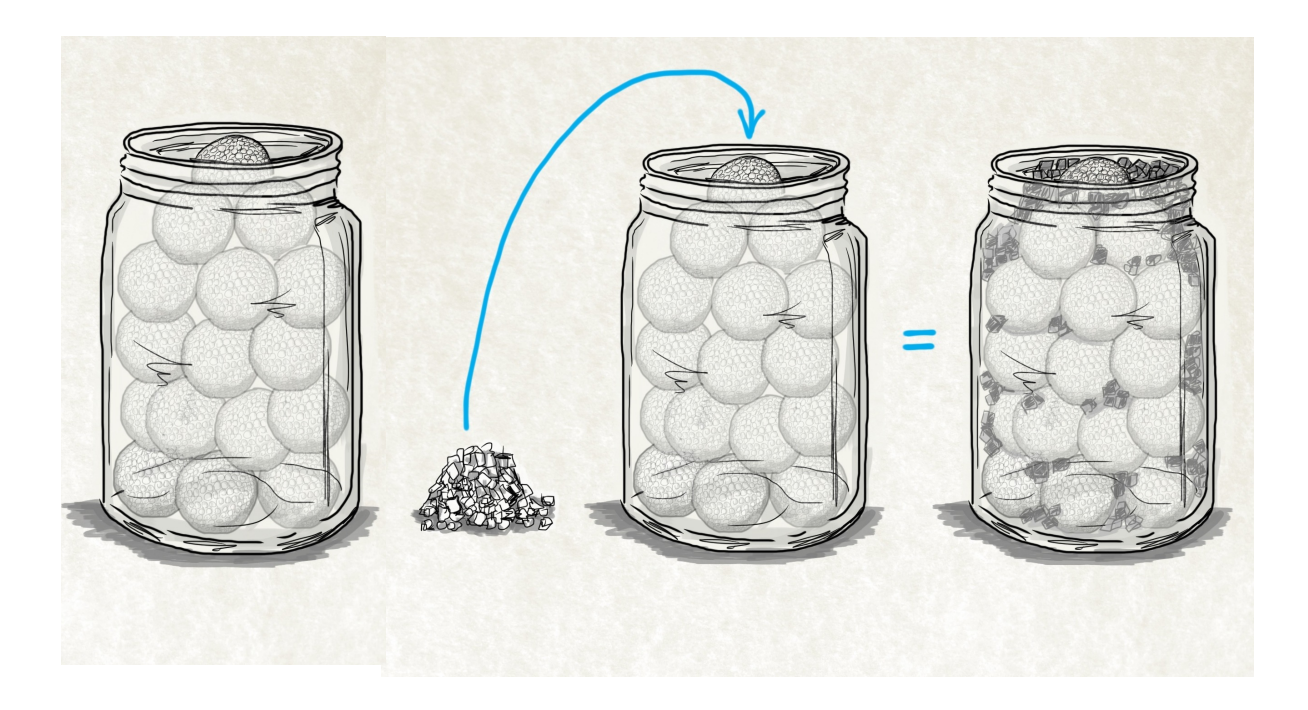

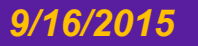

*9/16/2015 HPC User Environment 2*

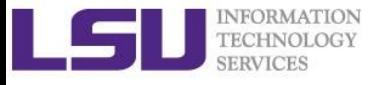

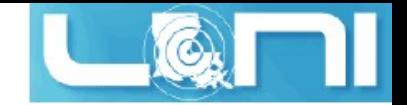

### **Backfilling**

#### **FIRSTFIT**

- § Filter the list of feasible backfill jobs and select those fit in the current backfill window
- Start the first fitting job
- $\blacklozenge$  Scheduling optimization allows a job schedule to
	- § Running jobs out of order to better utilize available resources
	- § So long as NOT delay the highest priority job in the queue.

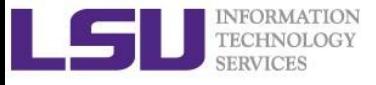

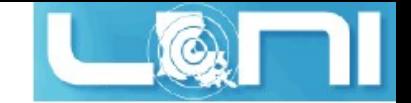

### **Backfilling**

#### "showbf"

- Display available resources for immediate usage.
- Use this information to customize job submission script in order to obtain a quick job turnaround

\$showbf -c workq

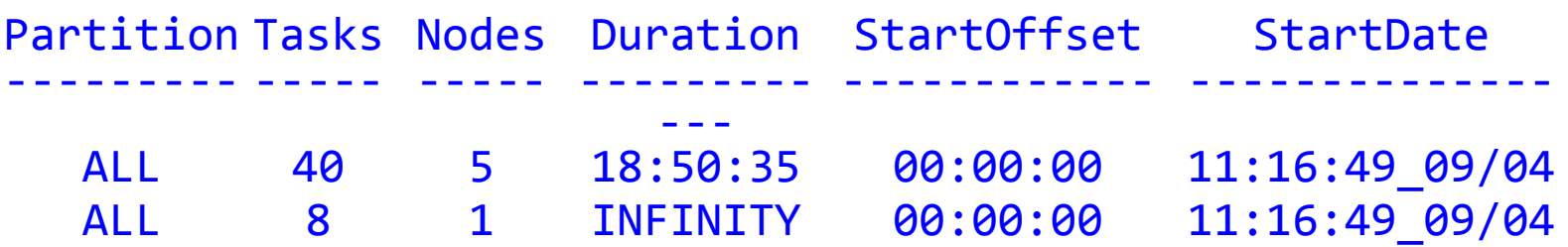

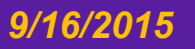

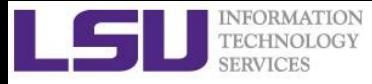

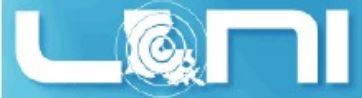

### How much time and how many nodes?

- Long enough for your job to complete, as short as possible to increase the chance of backfilling
- Enough nodes to complete your job, as less nodes as possible

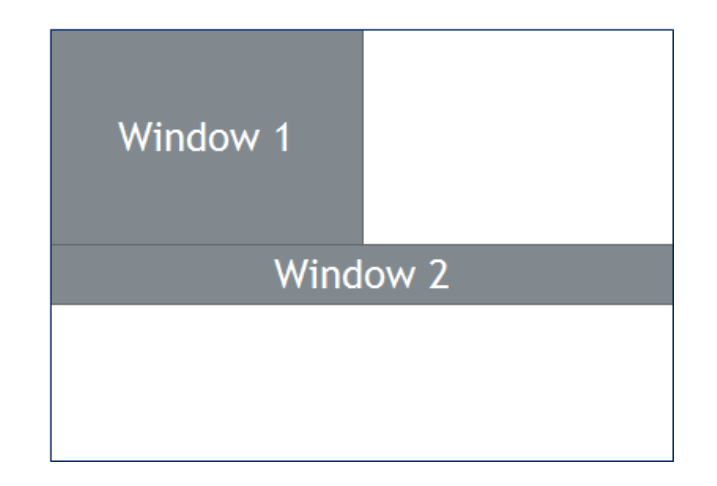

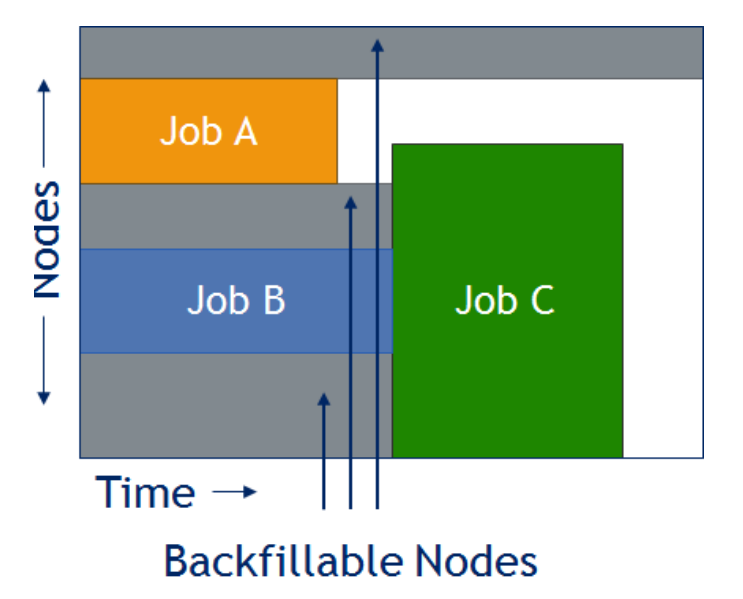

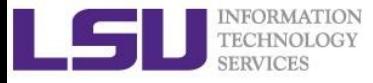

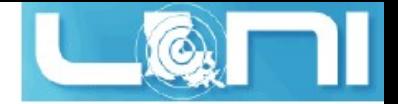

### Frequently Asked Questions

- 1) I submitted job A before job B. Why did job B start earlier than job A?
- 2) There are free nodes available, why is my job still waiting?
- 3) Why my job does not get accelerated when using a cluster?
	- 1. does your job utilize the parallel resource on the cluster?
	- 2. does you job have lots of I/O tasks?
	- 3. see next section...

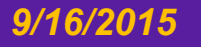

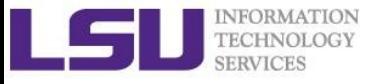

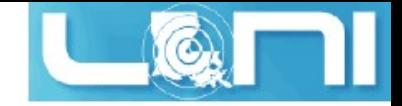

## **Outline**

◆ Recap of User Environment 1

### $\blacklozenge$  Topics to be covered today

- More on job management
	- Job priority
	- Backfill
- Compiling and Analyzing programs
	- Serial programs
	- Parallel programs
	- Programs using accelerators

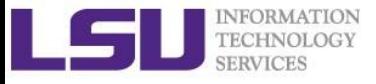

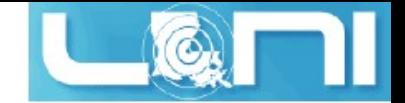

### **Compilers**

#### $\square$  Serial compilers

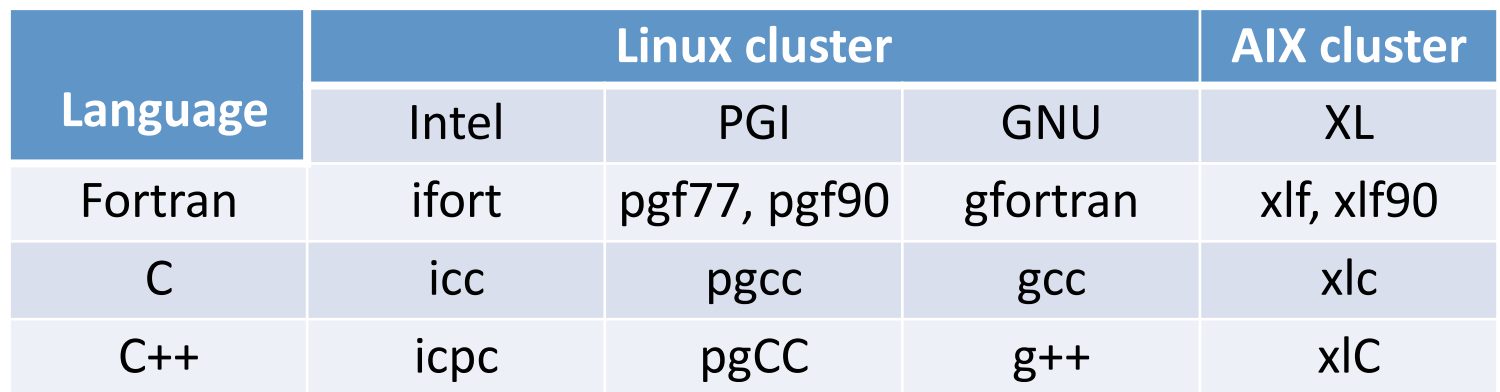

#### Q Parallel compilers

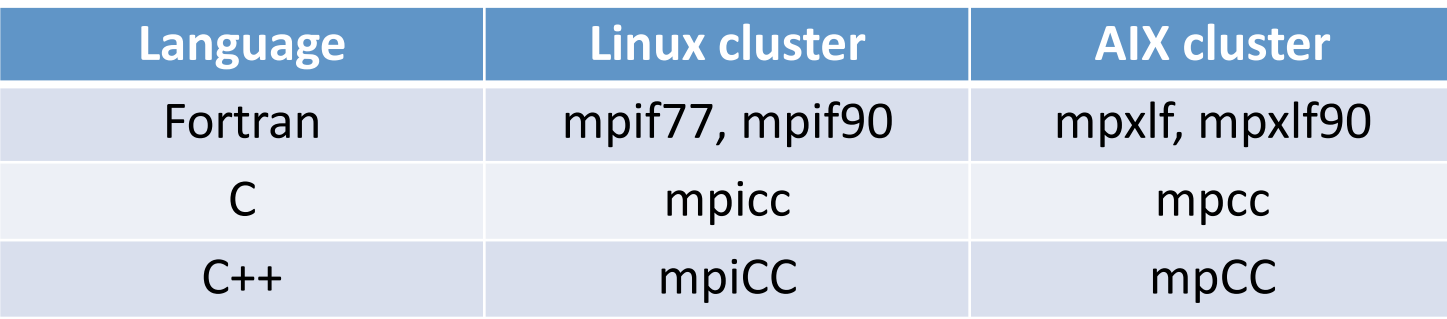

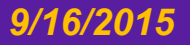

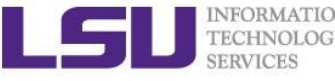

**}**

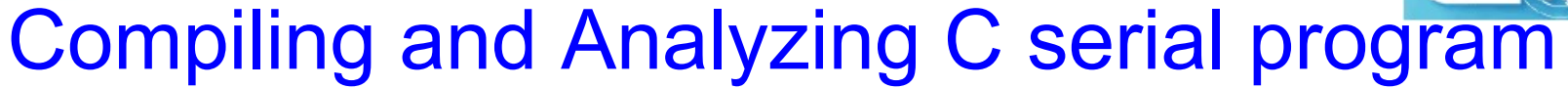

```
#include	<stdio.h>
#include	<math.h>
#include	<time.h>
int main(char *argc, char **argv)	{
   double	s=0.0;
   clock_t start, end;
   int	i;
   start = clock();
   for (i=0;i<1000000000;i++)
       s = i / 2.0 * 4.9; // do some floating point operationsend = clock();
   double	time_computing_in_seconds = (end -	start)/(double)CLOCKS_PER_SEC;
   printf("cputime in sec: %e\n", time elapsed in seconds);
   start = clock();
   system ("sleep 5"); // just sleep, does this accumulate CPU time?
   end = clock();
   time_sleeping_in_seconds = (end	- start)/(double)CLOCKS_PER_SEC;	
   printf("\ncputime_in_sec: %e\n", time_elapsed_in_seconds);
   return	0;
```
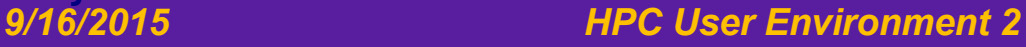

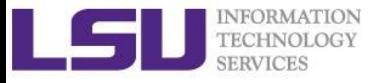

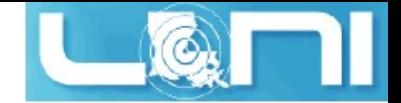

### Watch the actual cpu time

**\$ gcc hello.c** 

#### **\$ time ./a.out**

time\_computing\_in\_sec: 4.540000e+00 time sleeping in sec: 0.000000e+00

- Real 0m9.547s
- user 0m4.543s
- sys 0m0.002s
- **\$ gfortran hello.f90**

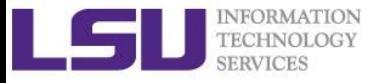

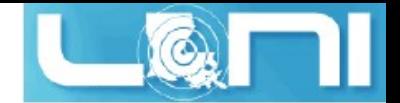

### CPU time vs Elapsed time

- $\blacklozenge$  CPU time (or process time):
	- CPU time for processing instructions of a computer program or operating system.
- $\blacklozenge$  Elapsed real time (real time /wall clock time)
	- Time taken from the start of a computer program until the end including I/O time and all other types of waits incurred by the program.
- $\blacktriangleright$  If a program uses parallel processing, total CPU time for that program would be more than its elapsed real time.
	- (Total CPU time)/(Number of CPUs) would be same as elapsed real time if work load is evenly distributed on each CPU and no wait is involved for I/O or other resources.

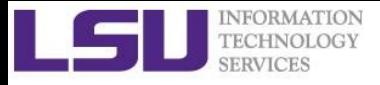

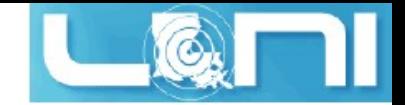

### Parallel schemes

#### **Shared memory**

- § Single multicore node
- Multi-threading (OpenMP)

#### **Distributed memory**

- § Mutliple compute nodes
- § Message Passing (MPI)

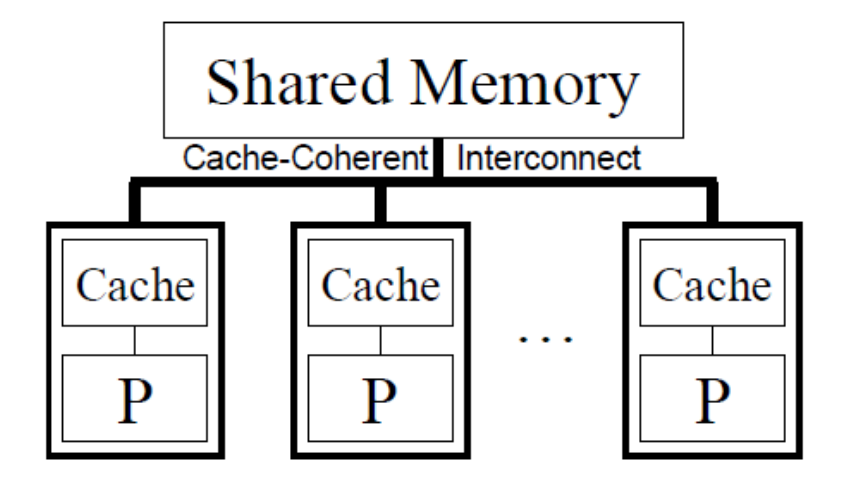

#### Non-Cache-Coherent Interconnect

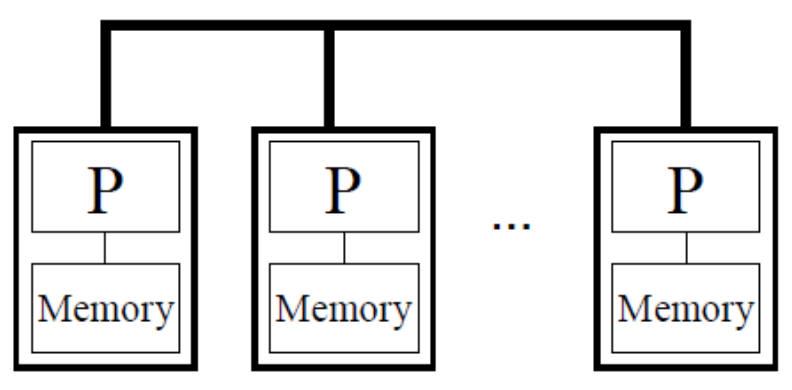

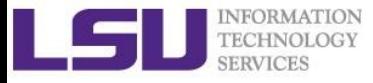

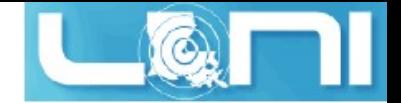

## Compiling OpenMP code

- $\bullet$  -openmp flag is required to compile OpenMP codes
- $\bullet$  export OMP\_NUM\_THREADS= # threads
- $\triangleleft$  Examples:

gcc -fopenmp hello\_openmp.c

ifort -openmp hello\_openmp.f90

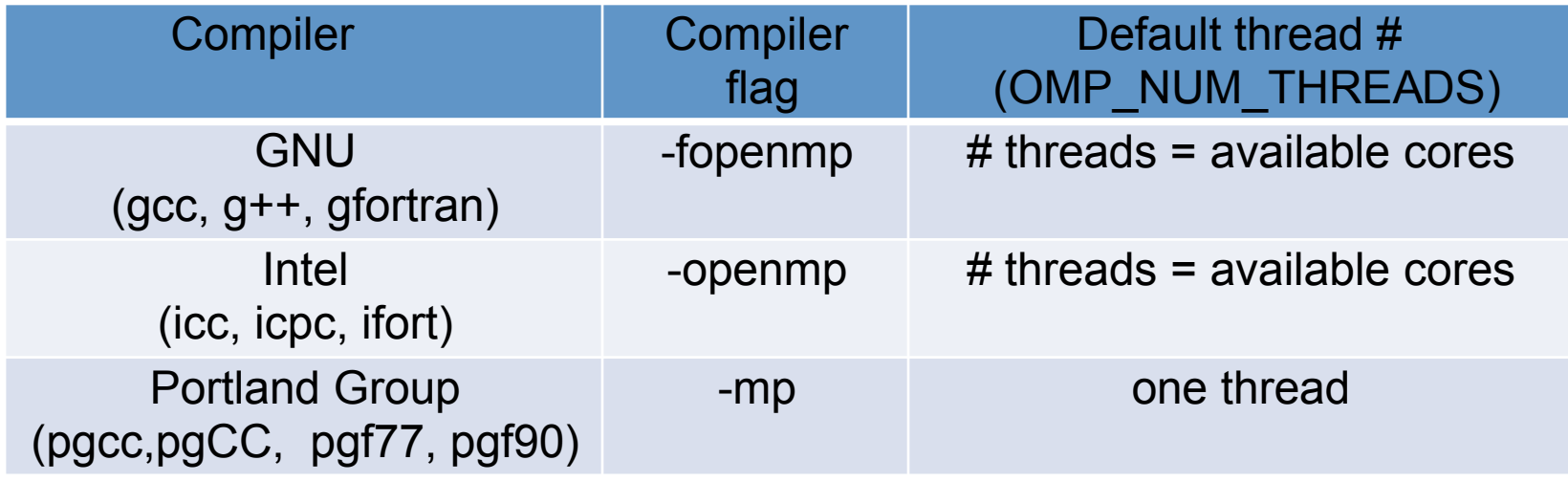

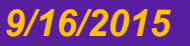

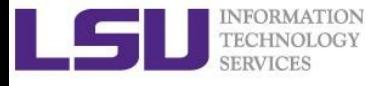

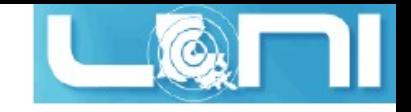

### Sample OpenMP - C code

```
#include <omp.h>
#include	<stdio.h>
#include <stdlib.h>
int main (int argc, char	*argv[]) {
   int nthreads, tid;
   /* Fork a team of threads with their own copies of variables */#pragma omp parallel private(nthreads, tid)
   {
       /* Obtain thread number */tid = omp_get_thread_num();
       printf("Hello	World from	thread = %d\n", tid);
       /* Only master thread does this */if (tid == 0)	{
           nthreads = omp get num threads();
           printf("Number of	threads =	%d\n", nthreads);
       }
   }	/*	All threads	join	master	thread	and	disband	*/
}
```
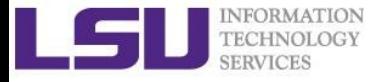

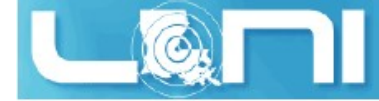

### Sample OpenMP - Fortran code

program hello

```
integer nthreads,tid,omp get num threads,omp get thread num
! fork a team of threads giving them their own copies of variables
!$omp parallel private(nthreads, tid)
! obtain thread number
tid = omp_get_thread_num()
print	*
, 'hello	world	from thread =	', tid
! only master thread does this
if (tid .eq. 0) then
   nthreads = omp get num threads()
   print *
, 'number of threads =	', nthreads	
end if
!	all	threads join	master	thread	and	disband
!$omp end parallel
end
```
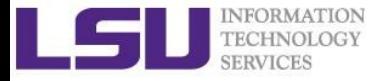

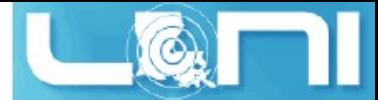

### Available MPI libraries on LONI & HPC

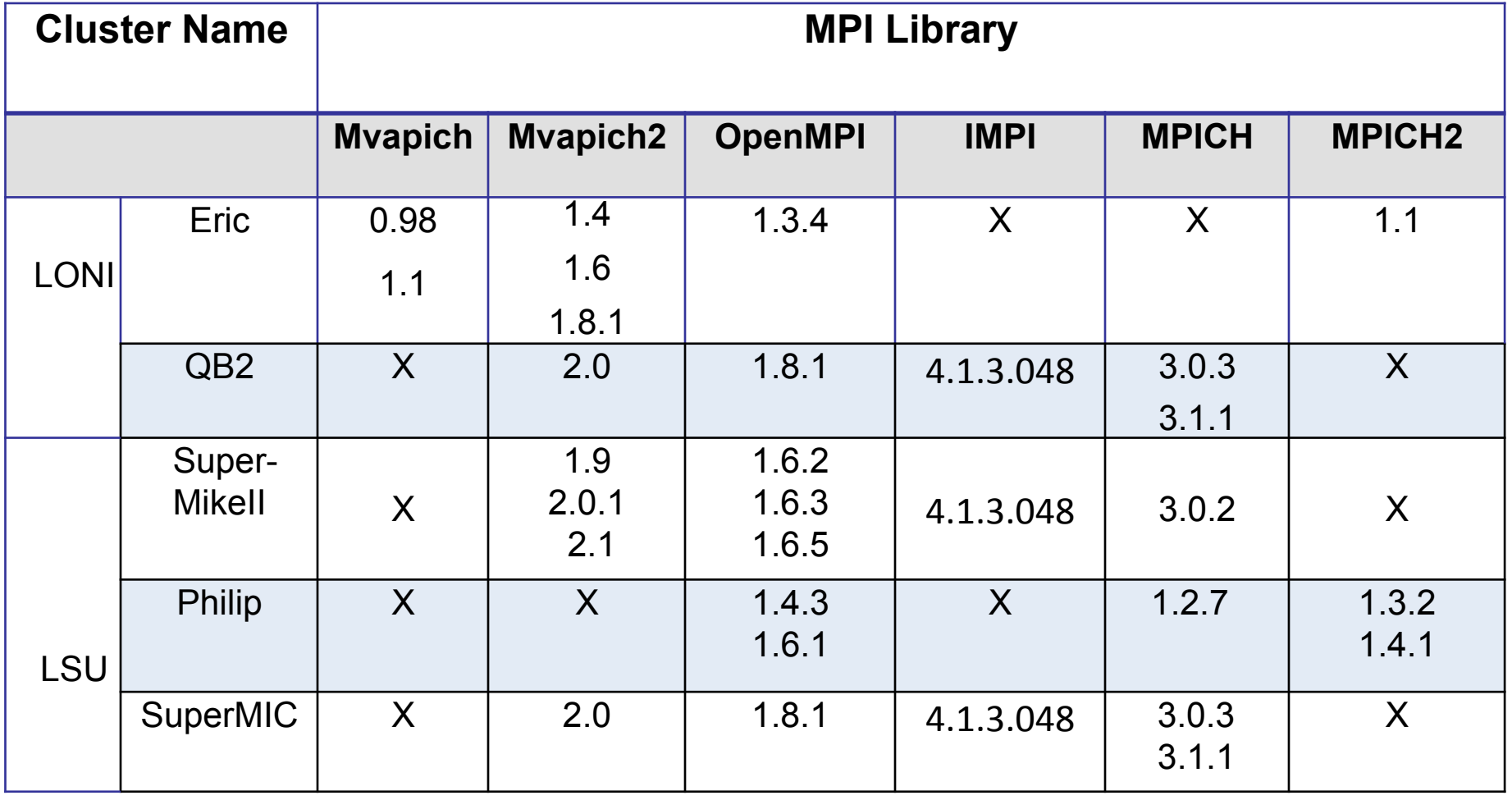

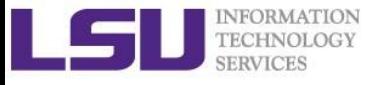

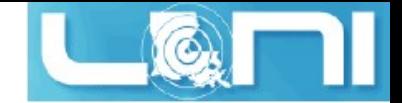

# MPI Compilers (1)

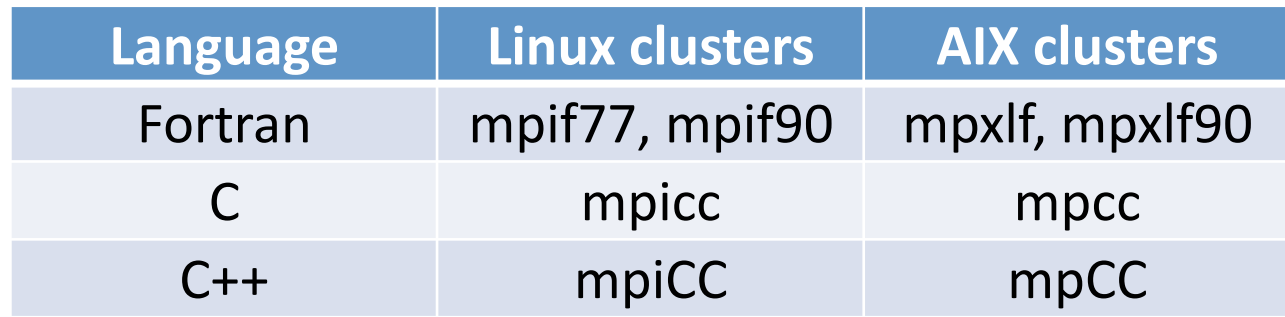

- $\triangle$  Check current MPI implementation
	- \$ which mpicc

/usr/local/packages/openmpi/1.6.2/Intel-13.0.0/bin/mpicc

- $\triangle$  Compile MPI programs
	- \$ mpif90 hello.90
	- \$ mpicc hello.c

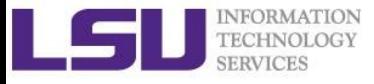

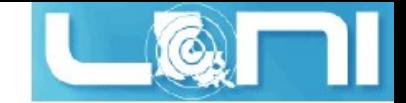

### MPI Compilers (2)

- $\blacklozenge$  MPI compilers are wrappers of
	- Intel/ PGI/ GNU compiler
	- Combined with header files/ libraries needed to build MPI codes
	- mpicc/mpif90-show for details
- $\blacklozenge$  Please compile and run your code with the same version of MPI!

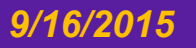

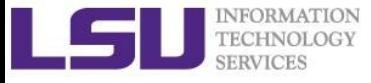

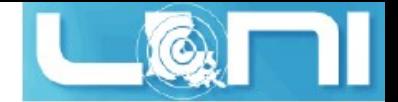

## Compiling MPI programs

Always verify what compiler/library is being used:

\$ mpicc -show icc -I/usr/local/packages/openmpi/1.6.2/Intel-13.0.0/include - L/usr/local/packages/openmpi/1.6.2/Intel-13.0.0/lib -lmpi -ldl -lm - Wl,--export-dynamic -lrt -lnsl -libverbs -libumad -lpthread -lutil

\$ mpif90 -show ifort -I/usr/local/packages/openmpi/1.6.2/Intel-13.0.0/ include - I/usr/local/packages/openmpi/1.6.2/Intel-13.0.0/  $lib - L/usr/local/packages/openmpi/1.6.2/Intel-13.0.0/lib$ lmpi f90 - lmpi f77 -lmpi -ldl -lm -Wl,--export-dynamic lrt -lnsl -libverbs - libumad -lpthread -lutil

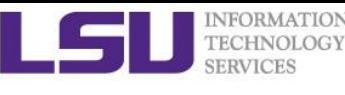

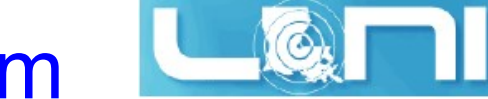

# Compiling a MPI C program

#### mpicc hello\_mpi.c

```
#include <mpi.h>
#include <stdio.h>
int main(int argc, char** argv) {
   int name len, world_size, world_rank;
   char processor_name[MPI_MAX_PROCESSOR_NAME];
   //Initialize	the	MPI	environment	
   MPI Init(NULL, NULL);
   // Get the number and rank of processes
   MPI Comm size(MPI COMM WORLD, &world size);
   MPI_Comm_rank(MPI_COMM_WORLD, &world_rank);
   // Get the name of the processor
   MPI Get processor name(processor name, &name len);
   // Print off a hello world message
   printf("Iam from processor %s, rank %d out of %d processors
   \n",processor_name, world_rank, world_size);
   // Finalize the MPI environment.
   MPI_Finalize();
}
```
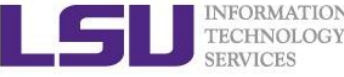

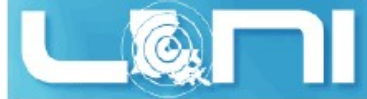

# Compiling a MPI Fortran program

### mpif90 hellp\_mpi.f90

```
program	hello_mpi	
   include 'mpif.h'
   !use mpi
   character 10 name
   !	Initialize the MPI library:
   call MPI_Init(ierr)
   !	Get size	and rank
   call MPI Comm Size(MPI COMM WORLD, numtasks, ierr) call
   MPI Comm Rank(MPI COMM WORLD, rank, ierr)
   ! print date
   if (nrank == 0) then
       write(, )'System date' call
       system('date')
   endif
   call MPI Barrier(MPI COMM WORLD, ierr)
   !	print rank
   call MPI Get Processor Name(name, len, ierr)
   write( , )"I am ", nrank, "of", numtasks, "on ", name
   ! Tell the MPI library to release all resources it is using: call
   MPI Finalize(ierr)
end program hello mpi
```
#### *9/16/2015 HPC User Environment 2*

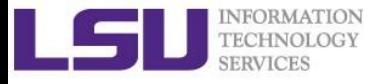

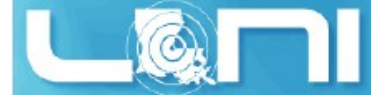

# Compiling MPI programs (2)

#### Check which libraries are used

```
$ ldd a.out #ldd - print shared library dependencies
        linux-vdso.so.1	=> (0x00007fff907ff000)
        libmpi f90.so.1 => /usr/local/packages/openmpi/1.6.2/Intel-
13.0.0/lib/libmpi_f90.so.1 (0x00002b9ae577e000)
        libmpi f77.so.1 => /usr/local/packages/openmpi/1.6.2/Intel-
13.0.0/lib/libmpi_f77.so.1 (0x00002b9ae5982000)
        libmpi.so.1 =>	/usr/local/packages/openmpi/1.6.2/Intel-	
13.0.0/lib/libmpi.so.1	(0x00002b9ae5bb9000)
```

```
...
```

```
libpthread.so.0 => /lib64/libpthread.so.0	(0x0000003b21800000)
```
...

 $libifport.so.5$  => /usr/local/compilers/Intel/composer\_xe\_2013.0.079/compiler/lib/intel64/l ibifport.so.5 (0x00002b9ae61ee000)

```
libifcoreiso.5 \Rightarrow/usr/local/compilers/Intel/composer_xe_2013.0.079/compiler/lib/intel64/l	
ibifcore.so.5 (0x00002b9ae641d000)
```
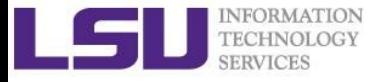

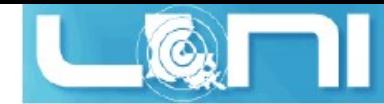

### PBS Job Script – run an MPI Job

#### #!/bin/bash

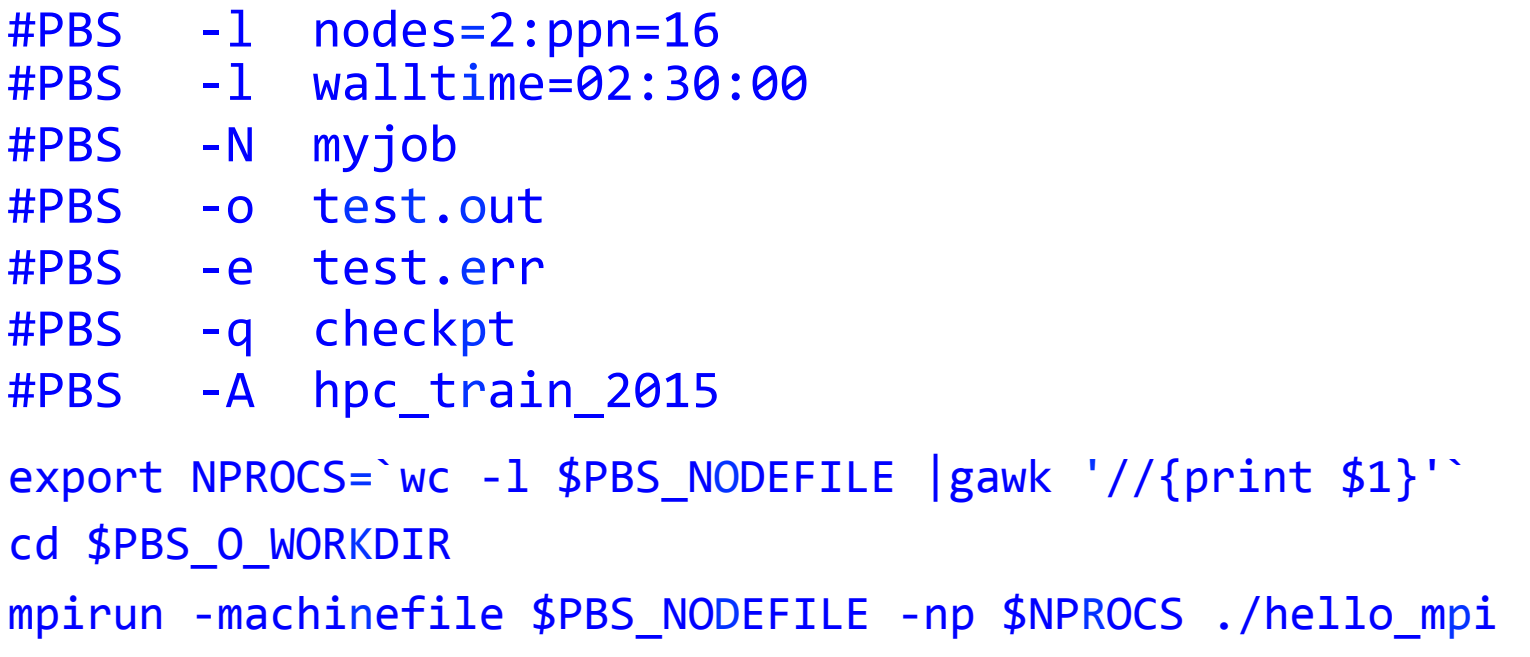

"mpirun" could be different for different MPI implementations. Use "mpirun --help" to check.

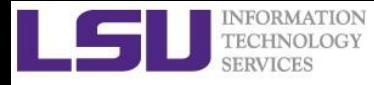

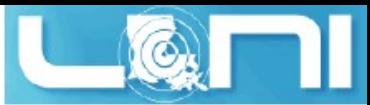

### Testing a MPI program interactively

- Make sure you are running your jobs on the correct nodes
- Important if you want to run less processes than ppn
- Understand the usage of \$PBS\_NODEFILE

```
$ qsub -I -X -l nodes=2:ppn=16 -l walltime=01:00:00 -q gpu
$ echo $PBS NODEFILE
/var/spool/torque/aux//236660.mike3	
[user@mike429 ~]$ cat $PBS NODEFILE
mike429
              # 16 repeats of mike429
              #	16	repeats of mike430
...
mike429
mike430
...
mike430
[user@mike429	hybrid]$	cat $PBS_NODEFILE| uniq > hosts
[user@mike429 hybrid]$ cat hosts
mike429	
mike430
```
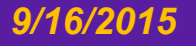

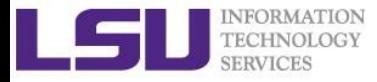

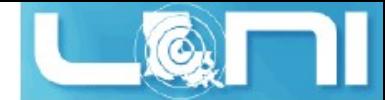

### Running and Analyzing MPI program

**[user@mike315 mpi]\$ mpicc hello\_mpi.c [user@mike315 mpi]\$ mpirun -np 32 -hostfile \$PBSNODEFILE ./a.out Iam from processor mike315, rank 1 out of 32 processors Iam from processor mike315, rank 6 out of 32 processors Iam from processor mike315, rank 9 out of 32 processors Iam from processor mike315, rank 12 out of 32 processors Iam from processor mike315, rank 0 out of 32 processors Iam from processor mike315, rank 2 out of 32 processors Iam from processor mike315, rank 3 out of 32 processors Iam from processor mike315, rank 7 out of 32 processors Iam from processor mike315, rank 10 out of 32 processors Iam from processor mike315, rank 5 out of 32 processors Iam from processor mike315, rank 13 out of 32 processors Iam from processor mike315, rank 4 out of 32 processors Iam from processor mike315, rank 8 out of 32 processors Iam from processor mike334, rank 17 out of 32 processors Iam from processor mike315, rank 11 out of 32 processors Iam from processor mike315, rank 14 out of 32 processors Iam from processor mike315, rank 15 out of 32 processors Iam from processor mike334, rank 18 out of 32 processors**

#### *9/16/2015 HPC User Environment 2*

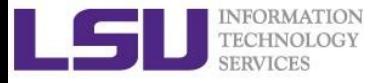

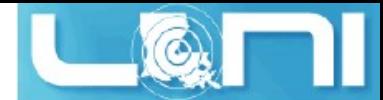

### Compiling hybrid (MPI+OpenMP) program

– \$ mpicc -openmp hello\_hybrid.c

```
#pragma omp parallel	default(shared) private(itd, np)
    {
       gtd = omp_get_num_threads(); //get total num	of	threads in a	process
        itd = omp_get_thread_num();	
//	get	thread	id
        gid = nrank*gtd + itd;
//	global	id
        printf("Gid %d from thd %d out of %d from process %d out of %d on %s\n",
                gid, itd, gtd, nrank, numprocs, processor_name);
        if (nrank==0 && itd==0)
        {
            // system("pstree -ap -u $USER");
            system("for f in `cat $PBS NODEFILE|uniq`; do ssh $f pstree -ap -u
$USER; done;");
            system("sleep	10");
        }
    }
```
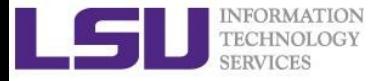

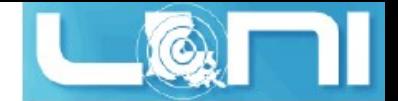

### Analyzing a hybrid program

[user@mike315 hybrid]\$ export OMP NUM THREADS=4

[user@mike315 hybrid]\$ mpirun -np 2 -x OMP\_NUM\_THREADS ./a.out 

Gid 0 from thread 0 out of 4 from process 0 out of 2 on mike315 Gid 2 from thread 2 out of 4 from process 0 out of 2 on mike315 Gid 1 from thread 1 out of 4 from process 0 out of 2 on mike315 Gid 3 from thread 3 out of 4 from process 0 out of 2 on mike315 Gid 4 from thread 0 out of 4 from process 1 out of 2 on mike315 Gid 6 from thread 2 out of 4 from process 1 out of 2 on mike315 Gid 7 from thread 3 out of 4 from process 1 out of 2 on mike315 Gid 5 from thread 1 out of 4 from process 1 out of 2 on mike315

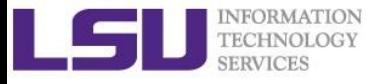

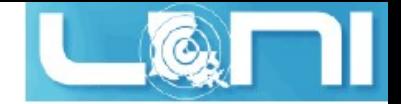

## Using Accelerators

- $\blacklozenge$  Nvidia GPU: thousands of cores Cuda, OpenACC
- ◆ Intel Xeon Phi: processor(s)+ coprocessor(s) Native, offload to Phi

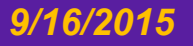

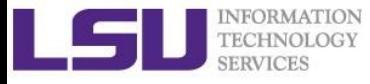

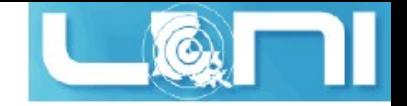

### Pandora – LSU AIX Clusters

- ◆ Four 8-core IBM Power7 3.3 GHz processors per node, 4 threads per core (128 cores)
- $\bullet$  8 nodes total
- $\triangleleft$  Advantage: good for multithread jobs, such as applications using OpenMP
- $\bullet$  Disadvantage: porting efforts from Linux system

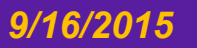

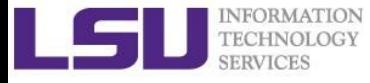

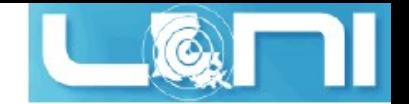

### Queue Characteristics – LSU AIX Clusters

#### "llclass" -- list of queues

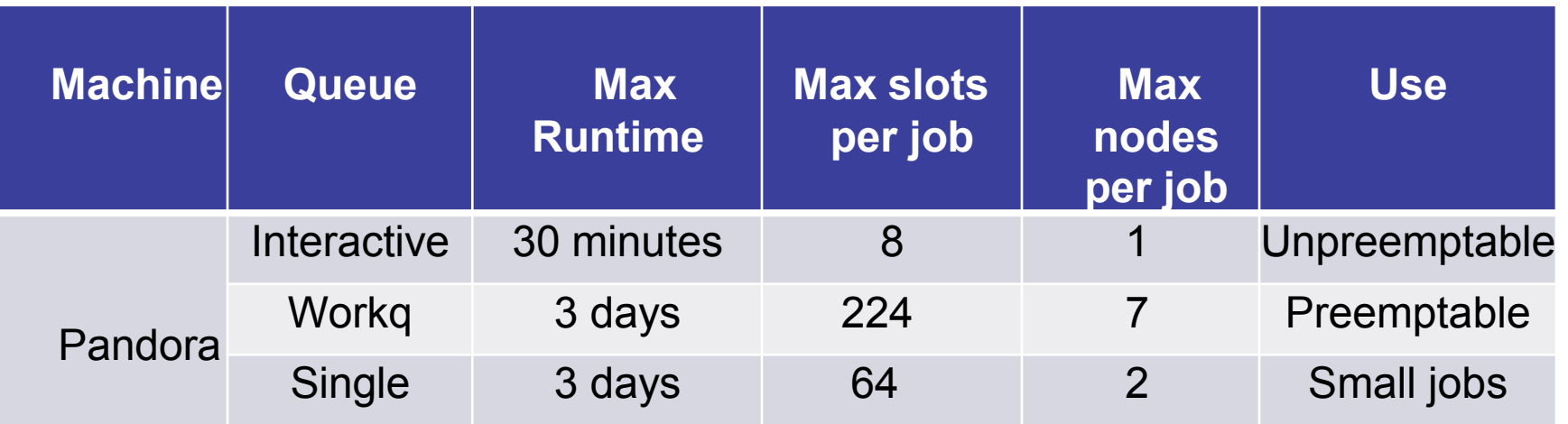

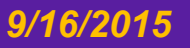

*9/16/2015 HPC User Environment 2*

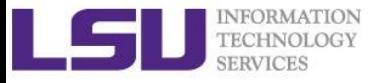

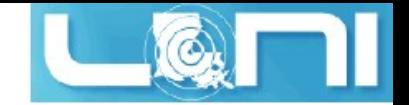

### Jobs management - AIX clusters

- $\triangle$  Program compilation xlc test.c –o test mpcc test\_mpi.c –o test\_mpi
- $\triangleleft$  Job submission llsubmit jobscript : submit job llcancel
- $\triangle$  Job deletion jobid : delete job

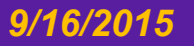

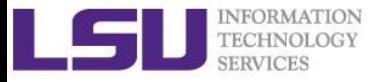

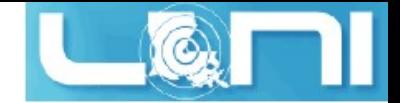

### Job Monitoring - AIX Clusters

- $\Box$  Command: showllstatus.py
	- Show job status and nodes running on
- **Q Command:** llq <options> <job id>
	- All jobs are displayed if  $\leq j$  ob  $id$  ides is omitted
	- Display detailed information:  $11q 1$   $\lt j$  ob  $id$
	- Check the estimated start time:  $11q s$  <job\_id>
	- Show jobs from a specific user:  $11q$  -u  $\leq$ username $\geq$

**-bash-3.2\$ llq**

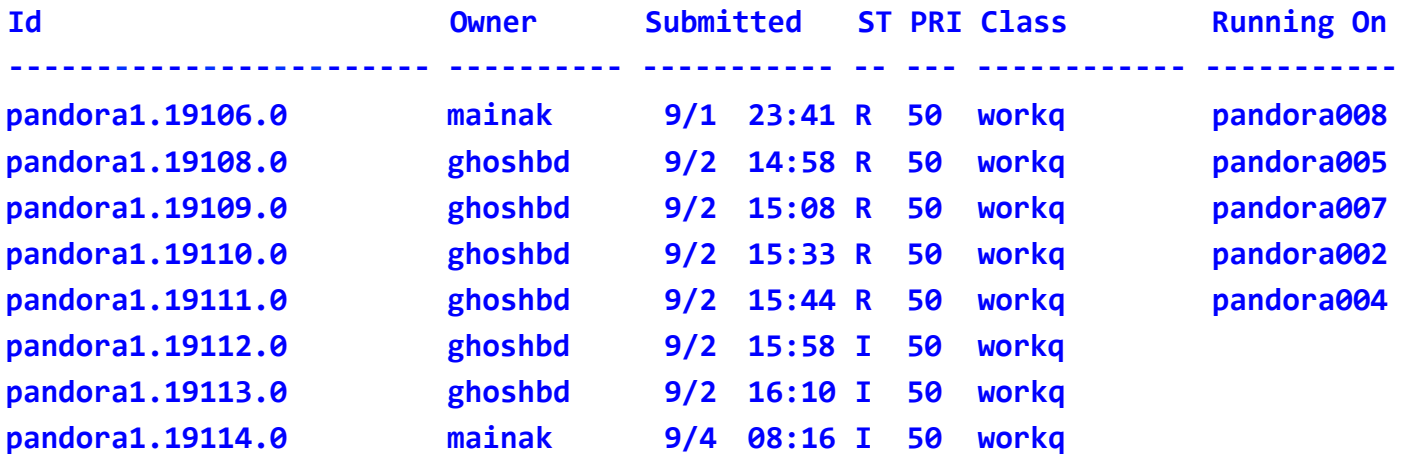

**8 job step(s) in queue, 3 waiting, 0 pending, 5 running, 0 held, 0 preempted**

#### *9/16/2015 HPC User Environment 2*

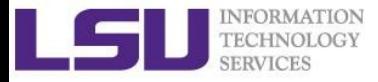

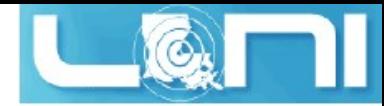

### LoadLeveler Job Script - Serial

```
#!/bin/sh
#@ job_type= serial Job type
#@ output = /work/default/username/$(jobid).out Standard output
#@ error = /work/default/username/$(jobid).err Standard error
#@ notify user= youremail@domain Notification
#@ notification = error Notify on error
#@ class = single Queue
#@ wall_clock_limit= 24:00:00 Wall clock time
#@ requirements = (Arch == "POWER5") Job requirement
#@ environment = COPY_ALL Environment
#@ queue
```

```
<shell	commands>
poe <path_to_executable> <options>
<shell	commands>
```
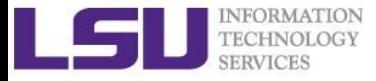

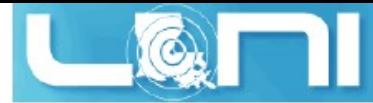

### LoadLeveler Job Script - Parallel

```
#!/bin/sh
#@	job_type=	parallel Job type
#@	output =	/work/default/username/$(jobid).out	Standard output
                                               Standard error	
                                                Notification	
                                                Notify on	error	
                                                Queue
                                                Wall clock time
                                                #	of	nodes
                                                # of processors
                                                #	Job	requirement
#@	error =	/work/default/username/$(jobid).err	
#@	notify_user=	youremail@domain	
#@	notification =	error	
\#@ class = checkpt
#@	wall_clock_limit=	24:00:00	
#@	node_usage= shared	node usage	
\#@ node = 2
#@	total_tasks=	16	
\#\omega requirements = (Arch == "POWER7")
#@	environment =	COPY_ALL Environment	
#@	queue	
<shell	commands>
poe<path_to_executable> <options>
<shell	commands>
```
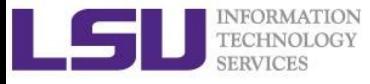

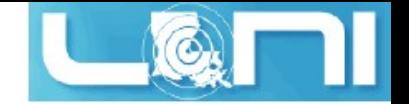

### **Exercise**

- $\triangleright$  Submit a small job to run "sleep 180" and "print PBS variables"
	- Create a script to submit a 5 min job and print from within the job script PBS variables \$PBS\_NODEFILE, \$PBS\_O\_WORKDIR. Also run "sleep 180" to give you a few minutes to verify status.
	- Once the job is running, find out the Mother Superior node and other slave nodes assigned to your job using qstat.
	- Log into MS node and verify that your job is running and find your temporary output file
	- Modify your script to print hello from each of your assigned nodes
- $\triangleright$  Run a shell script using mpirun to print process id of shell

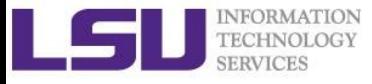

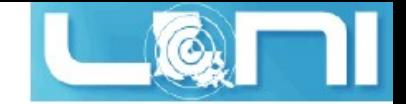

### Future Trainings

- **Next week training:** Basic Shell Scripting Wednesdays 9:00am, Sep 23, 2015, Frey 307
- Check out other trainings at HPC webpage: www.hpc.lsu.edu

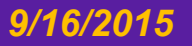